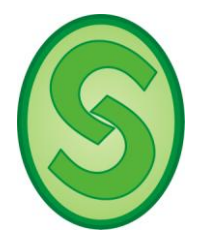

## **Orientação para solicitar Ficha Catalográfica**

Envie seu trabalho completo em pdf de preferência. E a folha de aprovação com assinaturas escaneada, separada do trabalho. Para o e-mail: [fichacatalogccs@gmail.com](mailto:fichacatalogccs@gmail.com)

Margens direita e inferior 2 cm, e esquerda e superior 3 cm.

Após a folha de rosto, deixe uma folha em branco para a inserção da ficha, a qual é contada como página, caso não deixe terá que fazer quebra de página para inserção da ficha.

No digital, faça assim: 0 capa, 1 folha de rosto, 2 folha em branco (ficha), 3 folha de aprovação SEM assinaturas da banca, 4 folha institucional (não obrigatório), 5 dedicatória (não aparece o título), 6 AGRADECIMENTOS (aparece o título), 7 Epígrafe (não aparece o título) etc.

Os elementos pré-textuais não aparece a numeração, conta a partir da folha de rosto e só começa a paginar a partir da introdução.

As Palavras-chave: 1ª letra maiúscula, separadas **por ponto** e retiradas do [decs.bvs.br](http://decs.bvs.br/) (base de dados de descritores), e no máximo 5 palavras.

O sumário inicia 1 INTRODUÇÃO ou apresentação, a partir de REFERÊNCIAS, APÊNDICES E ANEXOS não tem número de seção, só o número da página.

Os títulos pré-textuais e pós-textuais são centralizados na página

Em se tratando dos trabalhos orientados pelos Programas para que sejam compostos por artigos a orientação por hora é:

> a) **artigo em processo de submissão**: manter o artigo no corpo da dissertação/tese retirando os elementos que caracterizam o artigo (autoria(s) e dados biográficos, resumo e abstract). Neste caso, o artigo comporá uma seção capitular onde o titulo da seção será o titulo do artigo.

> **Observação**: se o autor optar por não seguir as orientações acima, o mesmo deve inserir o artigo no apêndice e abrir uma seção capitular no corpo do trabalho intitulada "**Resultados"**, mencionando que os resultados da pesquisa encontram-se apresentados em forma de artigo, os quais estão dispostos no Apêndice A, B, C... etc.

> b) **artigo já publicado**: retirar do corpo da dissertação/tese e colocá-lo tal qual como Apêndice.

Não use a palavra DEDICATÓRIA, pois ela não aparece.

Centralize a palavra AGRADECIMENTOS, pois todos os pré-textuais são centralizados.

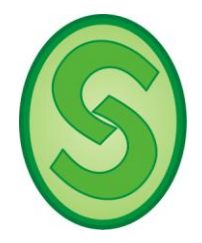

Não coloque os pré-textuais no SUMÁRIO, comece a seção a partir da APRESENTAÇÃO/INTRODUÇÃO, e todos as seções que aparecem no sumário tem numeração.

ex.: SUMÁRIO 1 APRESENTAÇÃO..................................................15 2 REFERENCIAL TEÓRICO.......................................17 2.1 Introdução................................................17 2.2 Revisão integrativa.................................... 19 2.2.1 Qualidade de vida e DAC...................................19. 2.3 Justificativa.......................................................20 3 SISTEMA ANALÍTICO..........................................21 (não usar o título ARTIGO ORIGINAL, coloca o título do artigo, se for o caso, e sem autores) 4 CONCLUSÃO E PERSPECTIVAS..........................24 REFERÊNCIAS...................................................28 (juntar todas as referências, inclusive as do artigo, se for o caso) APÊNDICES.......................................................32 (colocar toda sua produção, questionário, artigos publicados ou não) APÊNDICE A - çlljkjjhgffdddd................................32 ANEXOS.............................................................38 (colocar toda produção **externa,** que fez parte do trabalho, para enriquecer, comitê de ética, etc)

ANEXOS B - bbbbbbbbbbbbbbbb..........................40 (numerar até o último anexo)

Quando for enviada a ficha, a mesma deverá ser impressa no verso da folha de rosto, e no formato digital após a folha de rosto, sem modificar a paginação final que consta na ficha. No formato digital, em PDF, a folha de aprovação não deverá constar as assinaturas da banca. As assinaturas deverão constar apenas no formato impresso (folha original entregue pelo programa). Entregar na Biblioteca Central: 1 CD/DVD em pdf aberto, um único arquivo. ESTARÁ REALIZADO O DEPÓSITO LEGAL.

INSTRUÇÕES PARA INSERIR A FICHA CATALOGRÁFICA NO TRABALHO:

**Na ficha que enviei em pdf, APERTE a tecla PRINT Scrn acima do lado direito, é com se estivesse tirando uma foto. Vá para o trabalho em word na folha reservado para ficha**

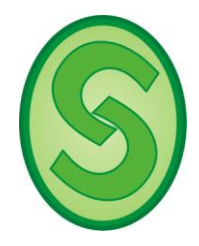

**clique nela e aperte as teclas CTR+V, você copiou a foto, agora clique em cima desta imagem que vai aparecer uma alça com o nome de FORMATAR na parte superior do word,**

**clique em CORTAR, vai ficar marcada para vc reduzir cortando o que não interessa. Pronto, é só ajustar no meio da folha, e salvar o trabalho em PDF.**

Qualquer dúvida entre em contato.

Att. Mônica Uchôa

Responsável pelas informações: Mônica Uchôa